Oracle Database10g R2 (10.2.0.1) on SUSE Linux 10.0

Introduction

Arun Singh Novell Inc. http://www.novell.com/oracle

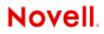

# Introduction

This white paper is designed to help you get started with Oracle 10g R2 on SUSE Linux 10.0. This will help you to work with latest SUSE OS and Oracle Database 10g R2. Oracle 10g R2 is supported and certified only on SUSE LINUX Enterprise Server 9 (SLES 9) but occasionally for development and testing purposes you will prefer to have it up and running on your desktop for quick access.

# Hardware Requirements

The system must meet the following minimum hardware requirements:

| Requirement                   | Minimum Value                 |
|-------------------------------|-------------------------------|
| RAM                           | 1024 MB                       |
| Swap space                    | Approx. twice the size of RAM |
| Disk space in /tmp            | 400 MB                        |
| Disk space for software files | 3.5 GB                        |
| Disk space for database files | 1.2 GB                        |

## **Required Software**

You need SUSE Linux 10.0 and Oracle 10g R2. Also, optional orarun package will help you to make Oracle pre-Install task simple.

# Novell/SUSE

- 1. Novell SUSE Linux 10.0 (SUSE OSS version: http://www.opensuse.org )
- 2. orarun : Get latest version from (http://ftp.novell.com/partners/oracle/sles-9/)
- 3. Novell/SUSE Documents are available here: <u>http://www.novell.com/documentation/</u>
- 4. For more "Oracle on SUSE" related information visit <u>http://www.novell.com/oracle</u>.

## Oracle

Oracle database 10g R2 Software is available for download from OTN. File name: 10201\_database\_linux32.zip

- 1. URL to download SW: http://www.oracle.com/technology/software/products/database/oracle10g/htdocs/10201linuxsoft.html.
- 2. Oracle Documents are available on : <u>http://www.oracle.com/technology/documentation/database10gr2.html</u>
- 3. Oracle Development Tools : http://www.oracle.com/tools/index.html

# **Installation Steps**

#### 1. Install SUSE Linux Operating System

Follow the Installation instructions provided in the SUSE LINUX 10.0 installation manual. We will focus on Oracle related component and make sure you meet Oracle software space requirement.

SUSE Linux 10.0 with default packages along with "C/C++ Compiler and Tools" is sufficient for Oracle 10g R2 install. Here is snap-shot:

| Selection                      |
|--------------------------------|
| Graphical Base System          |
| KDE Desktop Environment        |
| All of KDE                     |
| GNOME System                   |
| Help and Support Documentation |
| Office Applications            |
| Games                          |
| Multimedia                     |
| Voice over IP                  |
| XEN Virtualization             |
| Simple Web Server with Apache2 |
| LDAP Server and Tools          |
| Network and Server             |
| Laptop                         |
| Mobile Computing               |
| C/C++ Compiler and Tools       |
| Kernel Development             |
| KDE Development                |
| GNOME Development              |
| Tcl/Tk Development System      |
| Java                           |
| Experienced User               |
| LaTeX, SGML, and XML           |
| Fonts                          |
| Mono/CLR                       |

Check whether C/C++ compiler is installed. "gcc --version" will show "gcc (GCC) 4.0.2 (SUSE Linux)". If gcc is not installed, then use YaST setup tool to install "C/C++ Compiler and Tools".

+

sl10:/ # gcc --version gcc (GCC) 4.0.2 20050901 (prerelease) (SUSE Linux) Copyright (C) 2005 Free Software Foundation, Inc. This is free software; see the source for copying conditions. There is NO warranty; not even for MERCHANTABILITY or FITNESS FOR A PARTICULAR PURPOSE.

sl10:/ #

## 2. Oracle Install prerequisites

Refer to Oracle installation document for complete list of prerequisites. Novell/SUSE provides orarun packages to automate most of the Oracle preinstall task. orarun package is not included in SUSE LINUX 10.0 as this is for SUSE LINUX Enterprise Server.

## orarun :

1. Install orarun package. It will ask to install dependent packages first.

# rpm -ivh --nodeps orarun-1.8-109.15.i586.rpm

- 2. Install libaio and libaio-devel from SUSE LINUX 10.0 media.
- 3. You might see xshared and pdksh not available conflict next time you use YaST. Ignore this as this is cosmetic error. Here is snap-shot:

| Dependency Conflict                                                                                                    |  |
|----------------------------------------------------------------------------------------------------|--|
| Orarun 1.8-109.15 conflict                                                                                                    |  |
| <ul> <li>Broken Dependencies of Installed:         <ul> <li>orarun requires xshared</li> <li>orarun requires pdksh</li> </ul> </li> <li>Unresolved Requirements:         <ul> <li>orarun requires pdksh</li> <li>Conflict Resolution:                 <ul> <li>O Ignore Conflict and Risk System Inconsistencies</li> </ul> </li> <li>Pdksh not available</li></ul></li></ul>                                                                                                    |  |
| State in the state is a state in the state is a state in the state in the state is a state in the state is a state in the state in the state is a state in the state in the state in the state is a state in the state in the state in |  |
| Required by:     orarun requires xshared     Gonflict Resolution:     O Remove the Referring Package     Delete orarun     O Ignore Conflict and Risk System Inconsistencies                                                                                                    |  |

- 4. Now orarun package is installed. Please enable newly created "oracle" user for Oracle 10g installation.
  - 1. The account for oracle user is disabled. Enable it, by changing the shell for the "oracle" user from "/bin/false" to "/bin/bash", either by using YaST setup tool or by editing the "/etc/passwd" file.
  - 2. Set a new password for user "oracle" i.e. "/usr/bin/passwd oracle".

You can use SUSE setup tool YaST to accomplish above tasks.

/sbin/yast2 -> "security and Users" -> "Edit and create groups" (Select users tab and set "System Users" filter to see oracle user.)

Following are the screen shots of "oracle" user properties:

| 🔥 YaST2@sl93 🔍                                                                                                    |                          |                 | _ 0 × |
|----------------------------------------------------------------------------------------------------|--------------------------|-----------------|-------|
| YaST                                                                                                    |                          |                 |       |
| If you fill out the fields<br><b>Full User Login</b> , a new<br>user account is created<br>given in the<br>corresponding field.<br>When entering a<br>password, distinguish<br>between uppercase<br>and lowercase. It<br>should not content for a<br>accented characters).<br>With the current<br>password characters.<br>With the current<br>password ength should<br>be between 5 and 22<br>characters.<br>Valid password<br>characters are letters,<br>digts, blanks, and<br>characters are letters,<br>digts, blanks, and<br>characters are letters,<br>digts, blanks, and<br>thas content the file of the<br>correctly, repeat it<br>exactly in a second<br>field. Do not forget your<br>password characters.<br>When you modify the<br><b>User Login</b> , use only<br><b>Letters</b> | Edit an Existing Sys     | tem User        |       |
|                                                                                                    | Cancer                   |                 | [     |
| Ya5T2@s193_9                                                                                                    | 5                        |                 |       |
| The meaning of the fields are described                                                                                                    | an Existing System       | tem User        | SUSE  |
| below:<br>User ID (uid): Each<br>user is known to the                                                                                                    | User Data Details Passwo | ord Settings    |       |
| system by a unique<br>number, the "User ID".                                                                                                    | User ID (uid)            | Gr <u>o</u> ups |       |
| For normal users, you                                                                                                    | 59                       | users           |       |

| iser is known to the<br>system by a unique<br>sumber, the "User ID",                                                              | User ID (uid)                        | Groups                                               |
|----------------------------------------------------------------------------------------------------|--------------------------------------|------------------------------------------------------|
| or normal users, you                                                                                                    | 59                                   | users 🛋                                              |
| hould use a UID bigger<br>han 499 because the<br>maller UIDs are used<br>y the system for<br>pecial purposes and<br>seudo logins. | Home Directory<br>/opt/oracle Browse | □ at<br>□ audio<br>□ bin<br>□ cdrom<br>□ console     |
|                                                                                                    |                                      | daemon                                               |
| you change the UID<br>f an existing user, the<br>ghts of the files this<br>ser owns must be                                       | Additional User Information:         |                                                      |
| anged. This is done                                                                                                    |                                      | ftp                                                  |
| itomatically for the<br>es in the user's home<br>rectory, but not for<br>es located elsewhere.                                    | Login shell                          | ames<br>haldaemon<br>kmem                            |
| ome Directory: The                                                                                                    | /bin/bash 🔻                          |                                                      |
| me directory of the<br>er. Normally this<br>/home/username.                                                                       | Default Group                        | maildrop<br>man<br>messagebus<br>modem               |
| rectory, click Browse.                                                                                                    | oinstall                             | named                                                |
| dditional<br>formation Some<br>dditional user data<br>uld be set here.                                                            |                                      | news     nobody     nogroup     ntadmin     oinstall |

- 5. Now set your Oracle environment variables.
  - 1. Change Oracle home directory by editing ORACLE\_HOME variable in "/etc/profile.d/oracle.sh" file. ORACLE HOME=\$ORACLE BASE/product/10gR2
  - 2. Default ORACLE\_SID set by orarun install is "mydb". Change it to your preferred name in "/etc/profile.d/oracle.sh" file.

Note: Oracle Installer will ask this database name and it should match to ORACLE\_SID to avoid any problem.

- Run "/usr/sbin/rcoracle start " to set kernel parameters. Ignore ORACLE\_HOME not set message as this will get fixed once Oracle 10g is installed.
- 7. Exit from current root user session and login as new "**oracle**" user. Following is snap-shot verifying current user.

oracle@sl10:~> id uid=59(oracle) gid=54(oinstall) groups=6(disk),54(oinstall),55(dba) oracle@sl10:~>

## 3. Oracle 10g R2 (10.2.0.1) Installation

1. Make sure you are logged in as "oracle" user.

Get Oracle 10g R2 (10.2.0.1) Software from oracle OTN web.

- 1. #unzip 10201\_database\_linux32.zip
- modify "database/install/oraparam.ini" file to add support for SUSE Linux 10.0. After modifying oraparam.ini file "[Certified Versions]" line will look like:

```
[Certified Versions]
Linux=redhat-3,SuSE-9,SuSE-10,redhat-4,UnitedLinux-1.0,asianux-1,asianux-2
```

- 3. You can avoid step #2 by passing "-ignoresysprereqs" to runInstaller.
- 4. Run Oracle Universal installer : ./runInstaller

If you are installing from CD mounted as /media/cdrom then "cd /tmp && /media/cdrom/database/runInstaller" will be helpful.

Note: Installer will not detect SUSE Linux 10.0. Do manual check in "Product-Specific Prerequisites Checks" for OS. 5. Installation will walk you through with self explanatory instructions. Here are screen-shots from simple Oracle 10g Installation:

| 💥 Oracle Database 10g Installation | - Installation Method                                                                                                    | _ ×     |
|------------------------------------|----------------------------------------------------------------------------------------------------|---------|
|                                    | Method<br>10g installation with standard configuration options requirin<br>tem for storage, and a single password for all database act                        |         |
| Oracle Home Location:              | /opt/oracle/product/10gR2                                                                                                    | Browse) |
| Installation Type:                 | Enterprise Edition (1.3GB)                                                                                                    | *       |
| UNIX DBA <u>G</u> roup:            | dba                                                                                                    |         |
| Create Starter Datab               | ase (additional 720MB)                                                                                                    |         |
| Global Database Na                 | me: orcl                                                                                                    | ]       |
| Database Password                  | *** <u>C</u> onfirm Password: ***                                                                                                    |         |
| This pas                           | sword is used for the SYS, SYSTEM, SYSMAN, and DBSNMP accou                                                                                                   | nts.    |
| accounts, database character       | ich as different passwords for the SYS, SYSTEM, SYSMAN, ar<br>set, product languages, automated backups, custom instal<br>ch as Automatic Storage Management. |         |
| Help )                             | Back Next Install                                                                                                    | Cancel  |
| ORACLE                             |                                                                                                    |         |

| Oracle Universal Installer: Specify Inventory directory and credentials                                                                                                    |              |
|----------------------------------------------------------------------------------------------------|--------------|
| Specify Inventory directory and credentials<br>You are starting your first installation on this host. As part of this install, you need to spe<br>directory for installer files. This is called the "inventory directory". Within the inventory dir<br>installer automatically sets up subdirectories for each product to contain inventory data<br>consume typically 150 Kilobytes per product. | rectory, the |
| Enter the full path of the inventory girectory.                                                                                                    |              |
| /opt/oracle/orainventory                                                                                                    | Browse )     |
| You can specify an Operating System group that has write permission to the above inven<br>You can leave the field blank if you want to perform the above operations as a Superuse<br>Specify Operating System group name:                                                                                                    |              |
| oinstall                                                                                                    |              |
| Help Installed Products Back Next Install                                                                                                    | ) (Cancel)   |
| ORACLE                                                                                                    |              |

| roduct-Specific Prerequisite Chec                                                                                                    | ks                                       |                                  |
|----------------------------------------------------------------------------------------------------|------------------------------------------|----------------------------------|
| he Installer verifies that your environment meets all of the mi<br>onfiguring the products that you have chosen to install. You n<br>ems that are flagged with warnings and items that require m<br>performing these checks, click the item and review the details | nust manually verit<br>anual checks. For | fy and confirm the details about |
| Check                                                                                                    | Type                                     | Status                           |
| Checking operating system requirements                                                                                                    | Automatic                                | 🗹 User Verified 🧧                |
| Checking operating system package requirements                                                                                                    | Automatic                                | 🔽 User Verified                  |
| Checking kernel harameters                                                                                                    | Autometic                                | Ilcor Verified                   |
| 2 warnings, 4 requirements to be verified.                                                                                                    |                                          | Retry Stop                       |
| Checking operating system requirements<br>Expected result: One of redhat-3,redhat-4,SuSE-9,asianux-1<br>Actual Result: SuSE-SUSE LINUX 10.0 (1586)<br>Check complete. The overall result of this check is: Failed <<                                               | <<                                       | Ê                                |
| Problem: Oracle Database 10g is not certified on the current                                                                                                    |                                          |                                  |

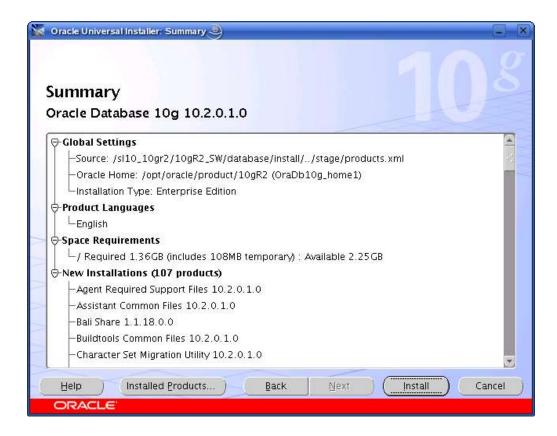

| 🐱 Oracle Universal Installer: Install 🥹                                                                                 |                                           |
|----------------------------------------------------------------------------------------------------|-------------------------------------------|
| Install                                                                                                    |                                           |
| Installing Oracle Database 10g 10.2.0.1.0                                                                               | Analization Development                   |
|                                                                                                    | Application Development                   |
| ✓ Setup successful                                                                                                    | HTML DB database-centric Web applications |
| Configuration pending                                                                                                   | Database Web services                     |
| deleting                                                                                                    | Regular expressions     Faster PL/SQL     |
| 67%                                                                                                    |                                           |
| ( <u>Stop installation</u> )                                                                                            | 6                                         |
| You can find a log of this install session at:<br>/opt/oracle/oralnventory/logs/installActions2005-09-22_03-02-44PM.log |                                           |
| Help Installed Products Back Next                                                                                       | Install Cancel                            |
| ORACLE                                                                                                    |                                           |

| Oracle Universal Installer: Configuration Assistants                                                                                                    | 9                                                                                                    | 8                         |
|----------------------------------------------------------------------------------------------------|----------------------------------------------------------------------------------------------------|---------------------------|
| Configuration Assistants                                                                                                    | and start the componer                                                                                          | its vou selected earlier. |
| Tool Name                                                                                                    | Status                                                                                                    | Type                      |
| Oracle Database 10g                                                                                                    | A contract to de la contract de la contract de la contract de la contract de la contract de la contract de la c |                           |
| Oracle Net Configuration Assistant                                                                                                    | Succeeded                                                                                                    | Recommended               |
| Oracle Database Configuration Assistant                                                                                                    | Succeeded                                                                                                    | Recommended               |
| iSQL*Plus Configuration Assistant                                                                                                    | Succeeded                                                                                                    | Optional                  |
| Details (see full log at /opt/oracle/oralnventory/log<br>The "/opt/oracle/product/10gR2/cfgtoollogs/conf<br>commands to be executed by the configuration as<br>configuration assistants outside of OUI. Note that y | igToolAllCommands" scri<br>sistants. This file may be                                                           | pt contains all           |
| passwords (if any) before executing the same.                                                                                                    | ou may have to update t                                                                                         | ins script with           |

| Execut           | e Configuration scripts 🍚                                                          |   |
|------------------|------------------------------------------------------------------------------------|---|
|                  | ving configuration scripts need to be executed as the "root" user.<br>be executed: |   |
| Number           | Script Location                                                                    |   |
| 1                | /opt/oracle/oralnventory/orainstRoot.sh                                            |   |
| 2                | /opt/oracle/product/10gR2/root.sh                                                  |   |
| 1. Ope<br>2. Log | e the configuration scripts:<br>n a terminal window<br>in as "root"<br>the scripts | D |
| 4. Reti          | Irn to this window and click "OK" to continue                                      |   |
| 🗧 Oracle Un      | iversal installer: End of Installation                                             |   |

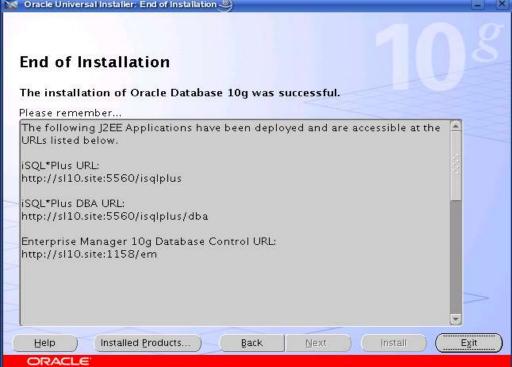

#### 4. sqlplus: Startup and Shutdown of the Oracle10g Database (Manual)

From diagnostic point of view it is very important to check sqlplus is functioning properly. If not then your installation is having problems.

| 🧧 oracle@si10:~- Shell - Konsole <2> 🥥                                                                                                    |        |
|----------------------------------------------------------------------------------------------------|--------|
| Session Edit View Bookmarks Settings Help                                                                                                    |        |
| oracle@sl10:~> sqlplus "connect / as sysdba"                                                                                                    | -      |
| SQL*Plus: Release 10.2.0.1.0 - Production on Thu Sep 22 15:54:17 2005                                                                                                    |        |
| Copyright (c) 1982, 2005, Oracle. All rights reserved.                                                                                                    |        |
| Enter password:                                                                                                    |        |
| Connected to:<br>Oracle Database 10g Enterprise Edition Release 10.2.0.1.0 - Production<br>With the Partitioning, OLAP and Data Mining options                                                                |        |
| SQL> show rel<br>release 1002000100<br>SQL> show sga                                                                                                    |        |
| Total System Global Area444596224 bytesFixed Size1219904 bytesVariable Size134218432 bytesDatabase Buffers306184192 bytesRedo Buffers2973696 bytesSQL> exitDatabase 10g Enterprise Edition Release 10.2.0.1.0 | 9 - Pr |
| oduction<br>With the Partitioning, OLAP and Data Mining options<br>oracle@sl10:~><br>Shell                                                                                                    |        |

1. To startup the database:

sl10\$ sqlplus /nolog SQL> connect / as sysdba SQL> startup

2. To shutdown the database: sl10\$ sqlplus /nolog SQL> connect / as sysdba SQL> shutdown

Note: "/" connects you to the schema owned by SYS with the privilege SYSDBA.

#### 5. Un-Installing incomplete Installation : Clean-up

Oracle Installer will give you an option to remove installed product but sometimes your installation is not complete and you would like to restart the clean installation. Here are some quick and dirty steps to clean-up your system:

- 1. Remove /usr/local/bin/{coraenv, dbhome, oraenv}
- 2. Remove /etc/oratab, /etc/oralnst.loc, and /etc/oracle directory
- 3. Remove all files created by Oracle installer in /opt/oracle (Install Directory) i.e. Directory /opt/oracle/{product, admin, oradata, oralnventory}

### 6. Oracle Database Start at boot time

1. Set parameter START\_ORACLE\_DB="yes" in "/etc/sysconfig/oracle" file. Edit "/etc/sysconfig/oracle" manually or use YaST :

"/sbin/yast2->System->/etc/sysconfig Editor ->Productivity->Databases"

| ₩ YaST2@sl93 9                                                                                                    |                                                                                                    |           |
|----------------------------------------------------------------------------------------------------|----------------------------------------------------------------------------------------------------|-----------|
| Yası                                                                                                    |                                                                                                    | SEE       |
| <ul> <li>Applications</li> <li>Desktop</li> <li>Hardware</li> <li>Network</li> <li>Productivity</li> <li>Databases</li> <li>Tools</li> <li>Oracle</li> <li>ORACLE</li> <li>ORACLE</li> <li>DB</li> <li>STA</li> <li>STA</li> <li></li></ul> | Image: Wetc/sysconfig Editor         Current Selection: Productivity/Databases/Tools/Oracle/DB         Setting of: START_ORACLE_DB         yes         File: /etc/sysconfig/oracle         Possible Values: yes,no         Default Value: no         Description:         Start Oracle Database? Set to "yes" to enable database         start up automatically at system boot. | ▼ Default |
| Proc                                                                                                    |                                                                                                    |           |
| Help                                                                                                    | Search                                                                                                    | Einish    |

2. Edit /etc/oratab entry corresponding to your database to "Y". i.e. mydb:/opt/oracle/product/10gR2:Y

## 7. Oracle Enterprise Manager

- 1. Start Oracle listener, If it is not already started by "Isnrctl start".
- 2. If Enterprise manager services is not started, then start it manually by entering following command "emctl start dbconsole".
- 3. Enterprise Manager web interface (<u>http://localhost:1158/em</u>) to perform routine database administration and tuning tasks.

| 🥹 Oracle Enterprise Manager (SYS) - Database Instance                                                                                                    | e: orci - Mozilla Firefox 🧕                           | )                                                                                                    |                                                                                                    |      |  |  |
|----------------------------------------------------------------------------------------------------|-------------------------------------------------------|----------------------------------------------------------------------------------------------------|----------------------------------------------------------------------------------------------------|------|--|--|
| Elle Edit View Go Bookmarks Tools Help                                                                                                    |                                                       |                                                                                                    |                                                                                                    |      |  |  |
| 🜀 🕟 🗞 🛜 http://sl10.site:1158/em/console/database/instance/sitemap?event=doLoad⌖=orcl&type=oracle_datat 🗸 🖓 🗔                                                                      |                                                       |                                                                                                    |                                                                                                    |      |  |  |
| 🖹 SUSE LINUX 🚔 Entertainment 🚔 News 🚔 Internet Search 🚔 Reference 🚔 Maps and Directions 🚔 Shopping 🚔 People and Compani                                                            |                                                       |                                                                                                    |                                                                                                    |      |  |  |
| ORACLE Enterprise Manager 10g                                                                                                    |                                                       |                                                                                                    | Setup Preferences Help Locout<br>Database<br>Logged in As S                                                                                       | NS I |  |  |
| Database Instance: orcl                                                                                                    |                                                       |                                                                                                    |                                                                                                    |      |  |  |
| Home Performance Administration Maintenance                                                                                                    |                                                       |                                                                                                    |                                                                                                    |      |  |  |
|                                                                                                    |                                                       | Page Refreshed Sep 22, 2005 3:43:01 PM                                                                                                    | Refresh View Data Automatically (60 sec)                                                                                                    | -    |  |  |
| General                                                                                                    | Host CPU                                              | Active Sessions                                                                                                    | SQL Response Time                                                                                                    | -    |  |  |
| Status Up<br>Up Since Sep 22, 2005 3:28:20 PM MDT<br>Instance Name orcl<br>Version 10:20.1.0<br>Host <u>sl10.site</u><br>Listener <u>LISTENER sl10.site</u><br>View All Properties | 100%<br>75<br>50<br>25<br>0<br>Load <u>150</u> Paging |                                                                                                    |                                                                                                    |      |  |  |
| Diagnostic Summary                                                                                                    | Spa                                                   | ce Summary                                                                                                    | High Availability                                                                                                    |      |  |  |
| ADDM Findings No ADDM run availa<br>All Policy Violations                                                                                                    | able                                                  | Database Size (GB)     Unavailable       Problem Tablespaces     0       Segment Advisor     Details       Recommendations     ✓       Space Violations     ✓       Dump Area Used (%)     Unavailable | Instance Recovery Time (sec) <u>8</u><br>Last Backup <b>n/a</b><br>Usable Flash Recovery Area (%) <u>100</u><br>Flashback Logging <u>Disabled</u> |      |  |  |
| ▼ Alerts                                                                                                    |                                                       |                                                                                                    |                                                                                                    |      |  |  |
| Category All Co Critical 0 Warning 0<br>Severity Category                                                                                                    | Name                                                  | Message                                                                                                    | Alert Triggered                                                                                                    |      |  |  |
| (No alerts)                                                                                                    | THETOL                                                | meanage                                                                                                    | - Protect in a grant of                                                                                                    |      |  |  |
| ▶Related Alerts                                                                                                    |                                                       |                                                                                                    |                                                                                                    |      |  |  |
| Job Activity                                                                                                    |                                                       |                                                                                                    |                                                                                                    |      |  |  |
| Jobs scheduled to start no more than 7 days ago                                                                                                    |                                                       |                                                                                                    |                                                                                                    |      |  |  |
| Scheduled Executions 0 Running Executions 0 Suspended Executions 🗸 0 Problem Executions 🗸 0                                                                                        |                                                       |                                                                                                    |                                                                                                    |      |  |  |
| Done                                                                                                    |                                                       |                                                                                                    |                                                                                                    |      |  |  |

# Enjoy!